# LOST IN THE DARK:

## PRODDING YOUR WAY THROUGH ARCPY IN PRO WITH NOTEBOOKS

Or

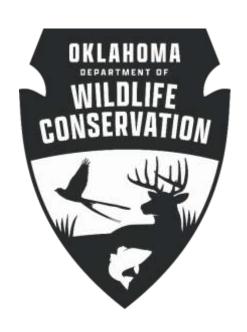

THE TRIALS & TRIBULATIONS of David Murray, "Data Analyst/Programmer" of the ODWC Stillwater Office, in his Attemptf to drag Cartography kicking & screaming into the Century of the Concufsed Wombat.

- Identifying the Bits that ArcPy Recognizes
- Interacting with Those Bits
- Steering it All Towards an Intended Outcome

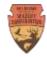

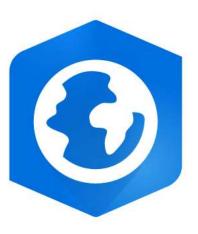

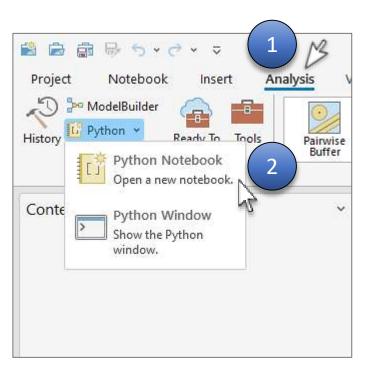

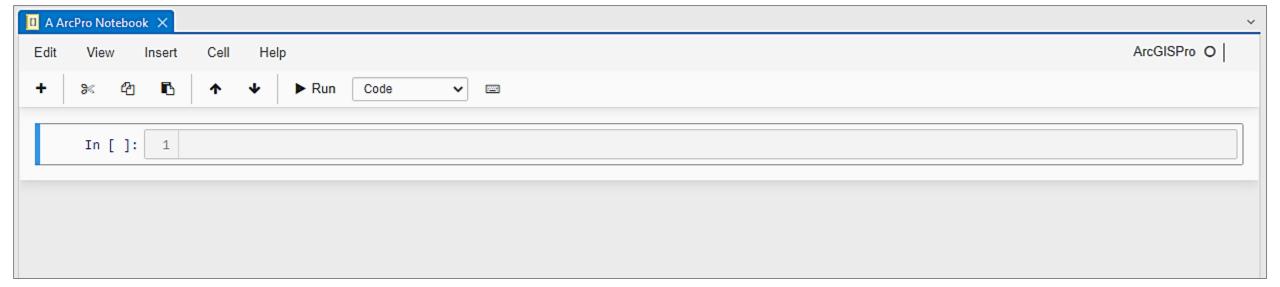

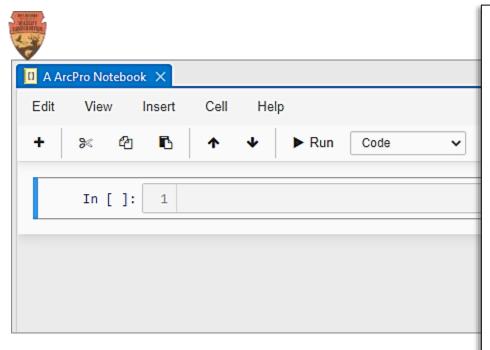

From https://pro.arcgis.com/en/proapp/latest/arcpy/mapping/migratingfrom 10xarcpymapping.htm

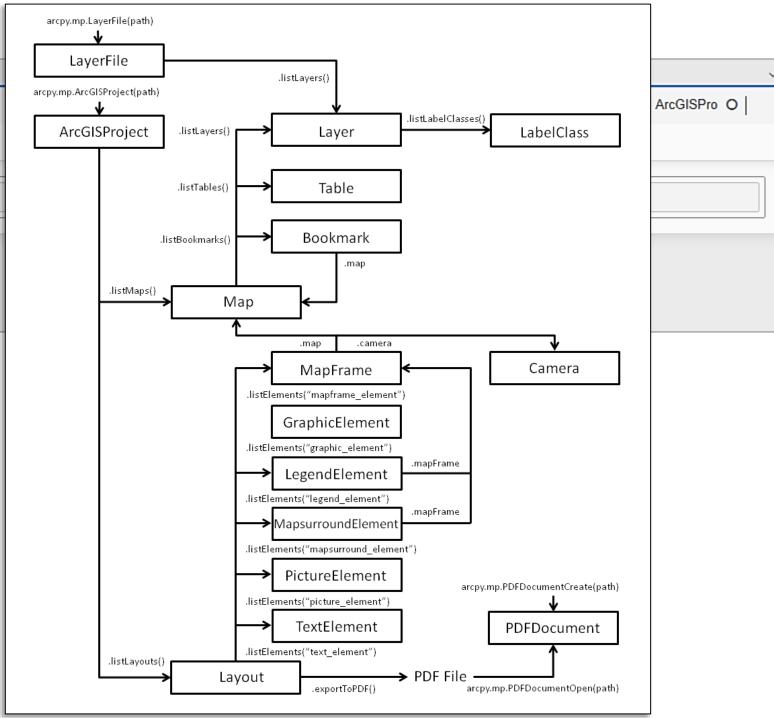

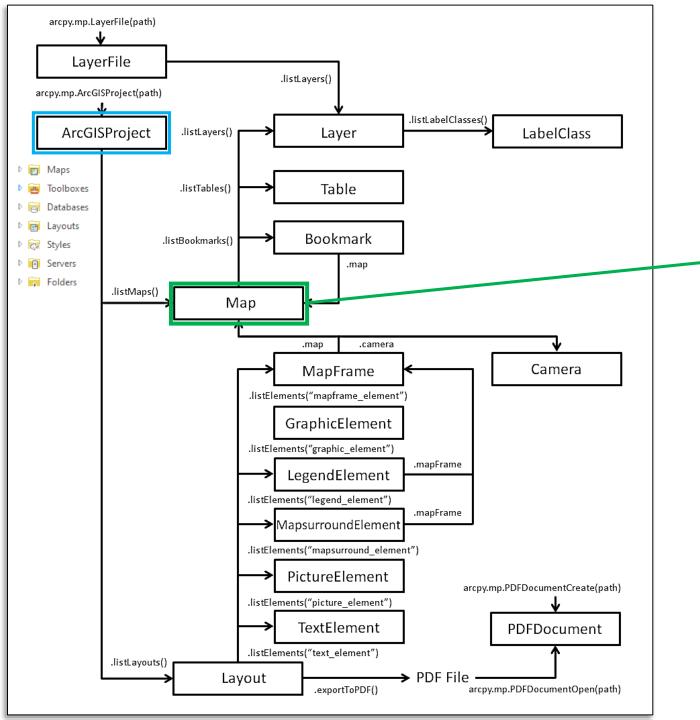

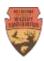

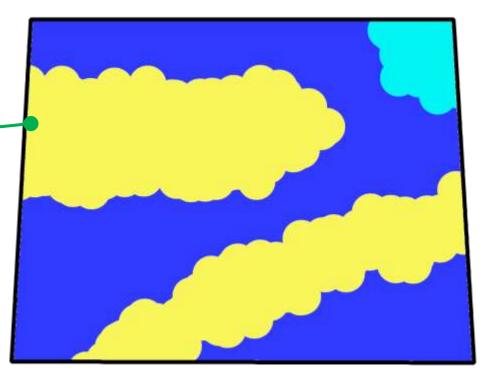

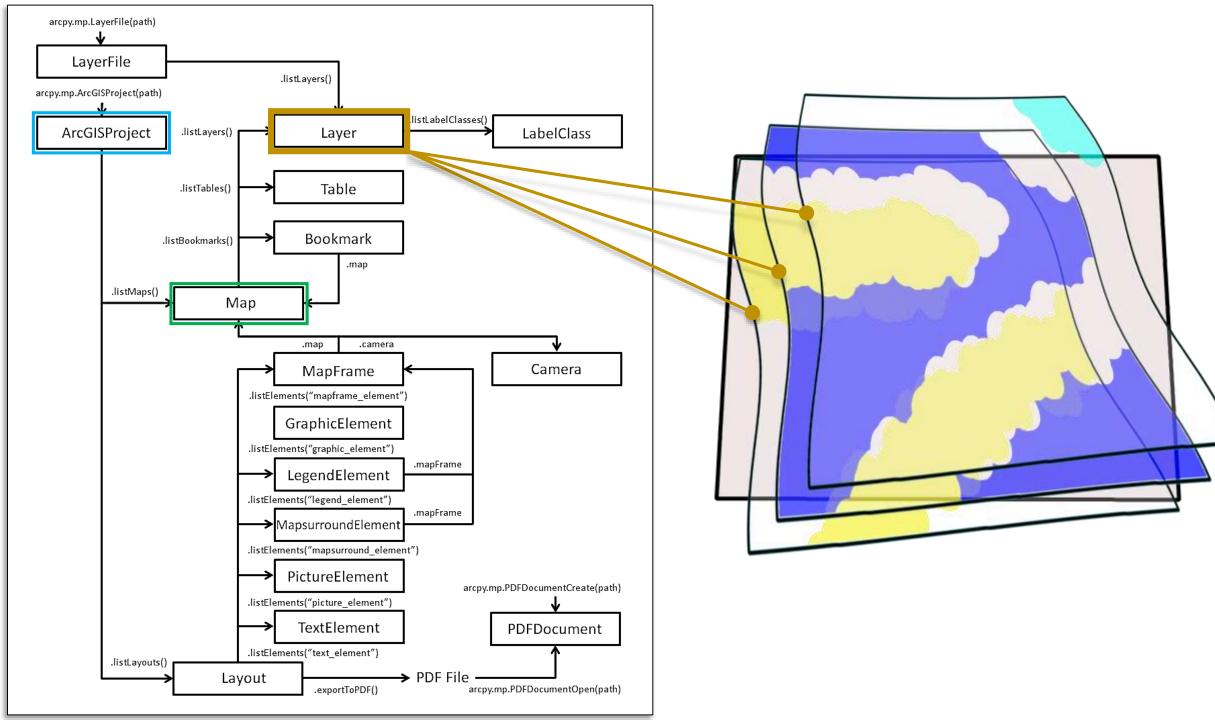

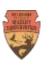

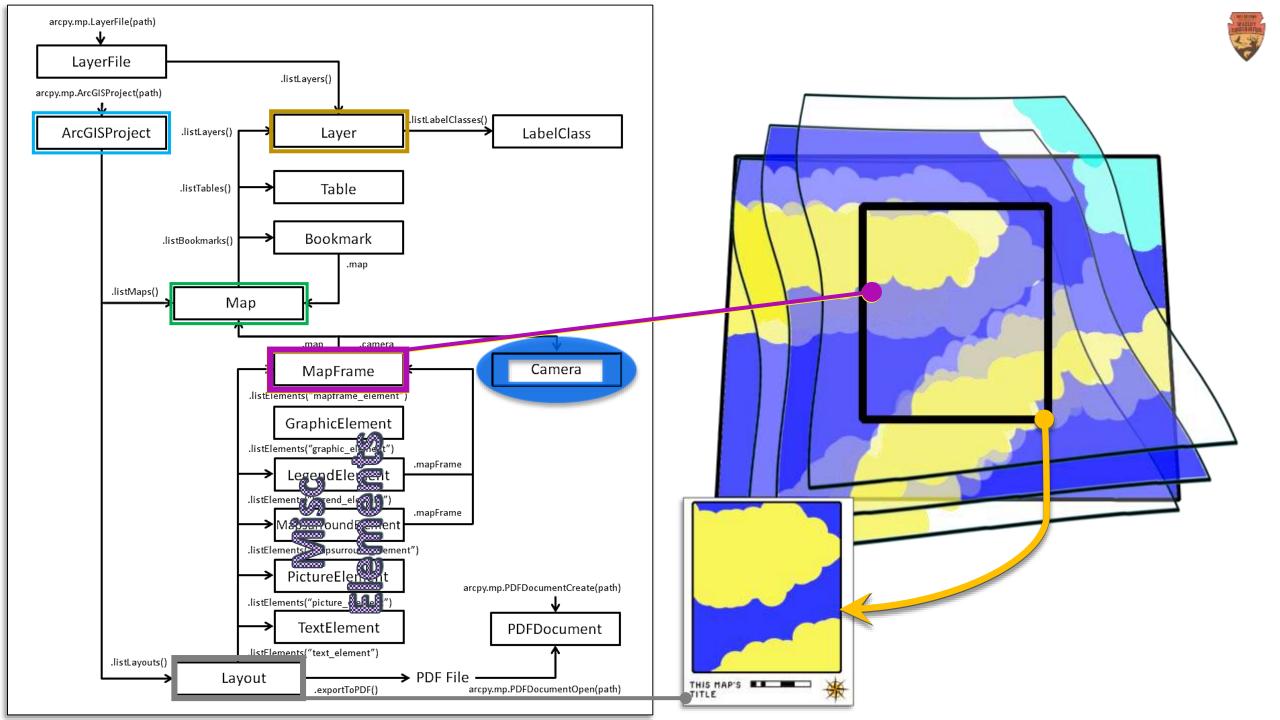

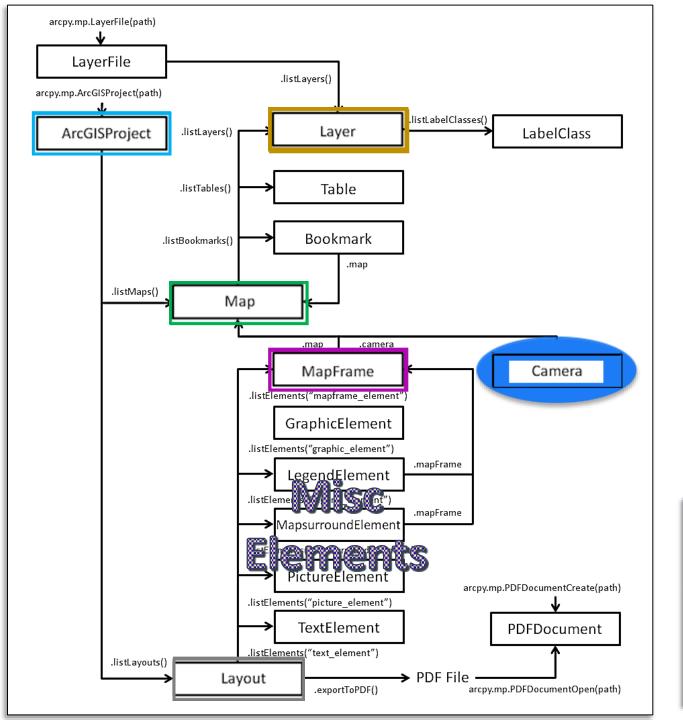

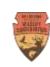

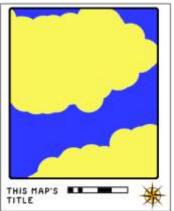

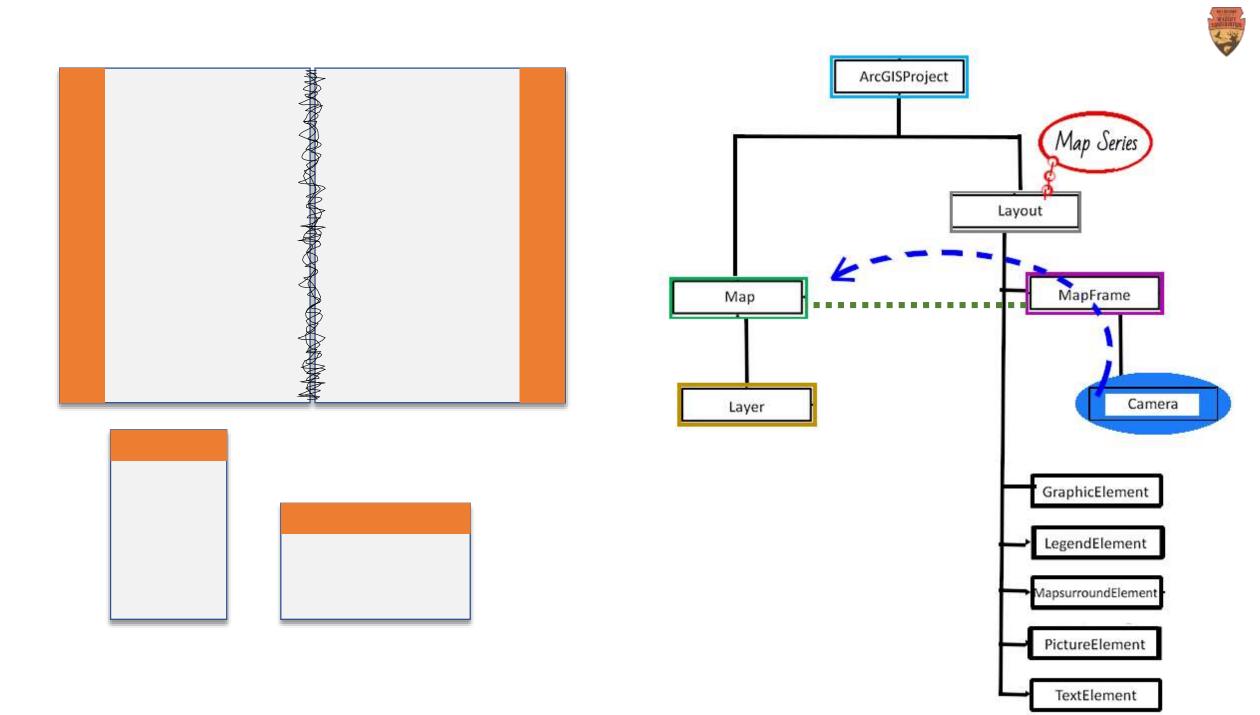

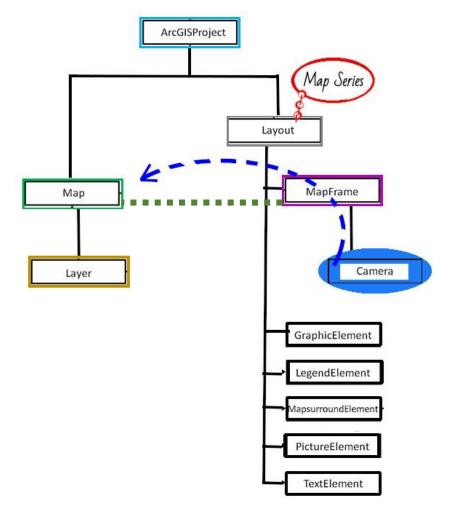

#### Our Map: "Example Map of Areas for SCAUG 2023"

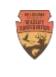

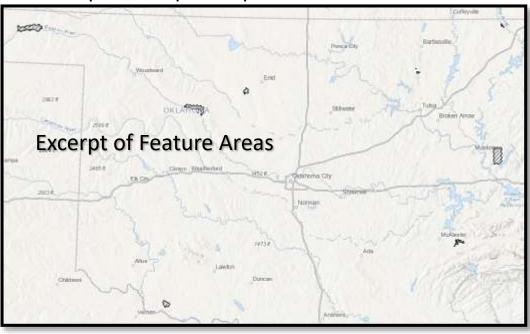

| A | 0. | Shape * | WMANAME                 | SHORTNAME              | WMATYPE | Shape_Length | Shape_Area      | Acres        |
|---|----|---------|-------------------------|------------------------|---------|--------------|-----------------|--------------|
| 1 | 1  | Polygon | Canton Wildlife Mana    | Canton                 | WMA     | 70460.603189 | 71747964.912714 | 17729.242458 |
| 2 | 2  | Polygon | Beaver River Wildlife   | Beaver River           | WMA     | 82831.53729  | 113592432.60476 | 28069.187033 |
| 3 | 3  | Polygon | Hackberry Flat Wildlife | Hackberry Flat         | WMA     | 28073,014008 | 28628643,497004 | 7074.263949  |
| 4 | 4  | Polygon | Drummond Flats Wildl    | Drummond Flats         | WMA     | 23460.751551 | 20110815.221094 | 4969.470854  |
| 5 | 5  | Polygon | Eufaula Wildlife Mana   | Eufaula - Gaines Creek | WMA     | 56141.316437 | 19103161.866147 | 4720.475542  |
| 6 | 6  | Polygon | Candy Creek Wildlife    | Candy Creek            | WMA     | 11369.78152  | 2512372.819218  | 620.818518   |
| 7 | 7  | Polygon | Neosho Wildlife Mana    | Neosho                 | WMA     | 13645.502478 | 2906320,782893  | 718.164443   |
| 8 | 8  | Polygon | Cherokee Wildlife Ma    | Cherokee               | WMA     | 48421.878726 | 127871886.94354 | 31597.79233  |

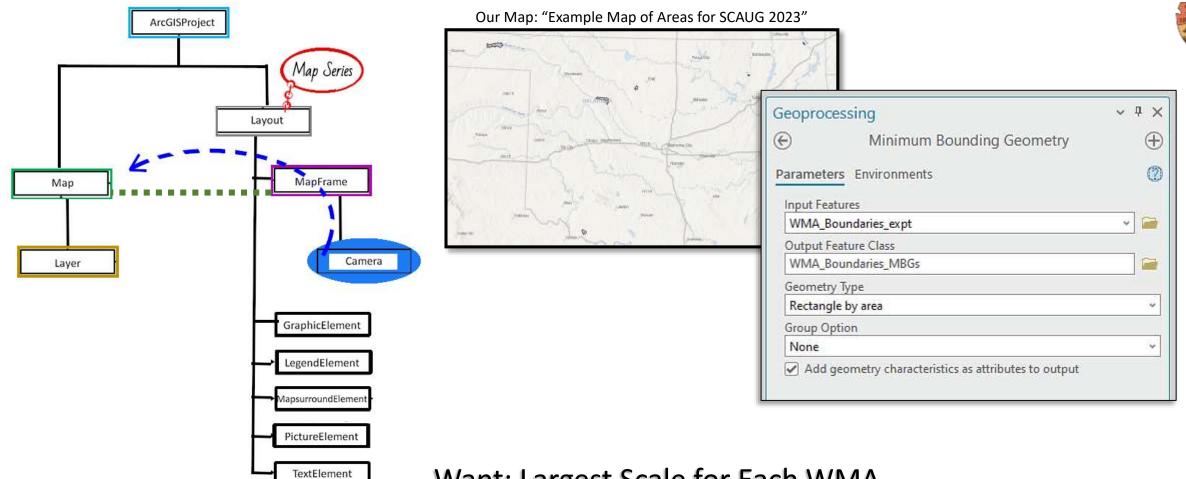

Want: Largest Scale for Each WMA

Minimum Bounding Rectangle by Area = Basis for MapSeries

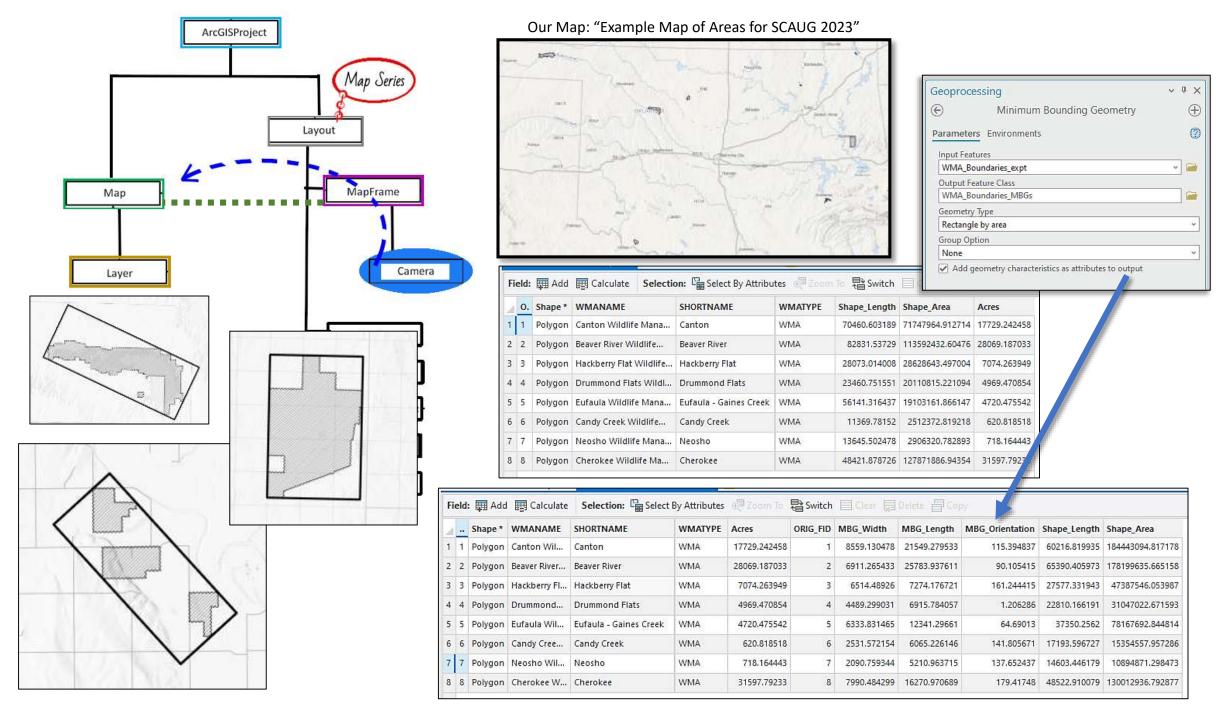

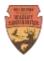

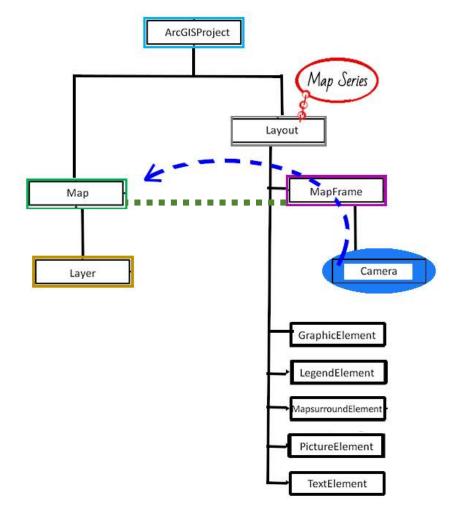

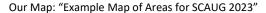

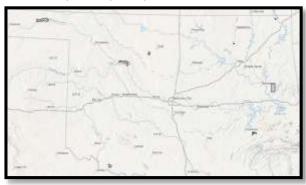

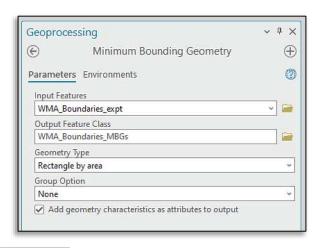

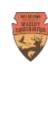

hape\_Length Shape\_Area

6 216.819935 184443094.817178

3 350.2562 78167692.844814

603.446179 10894871.298473

48522,910079 130012936,792877

15354557.957286

17 93.596727

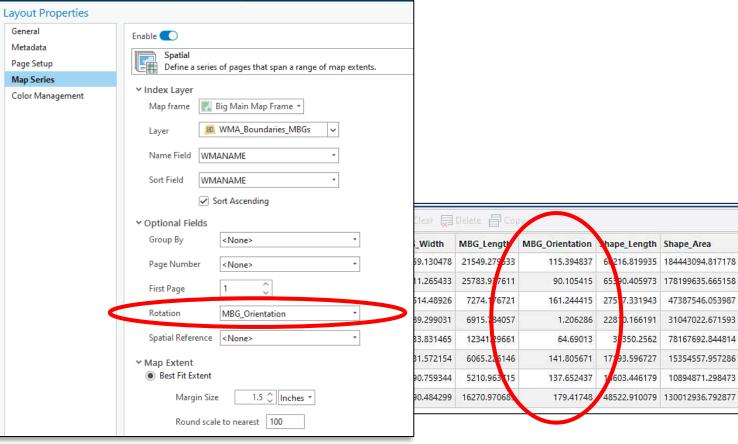

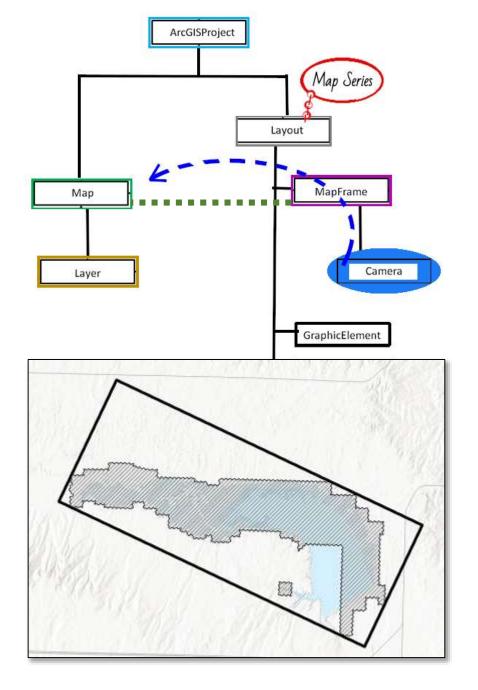

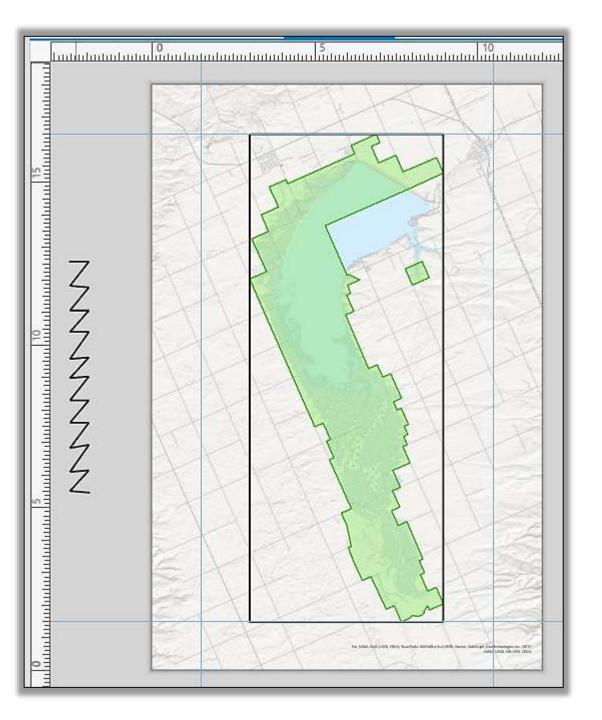

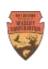

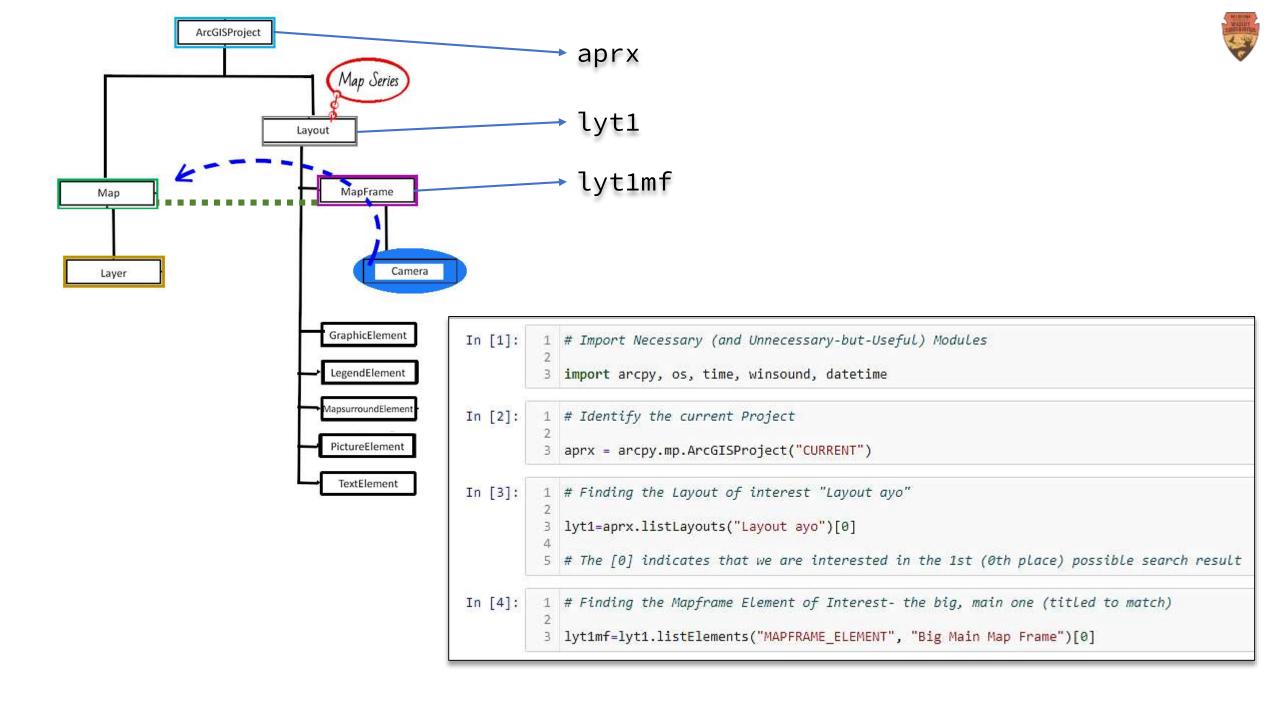

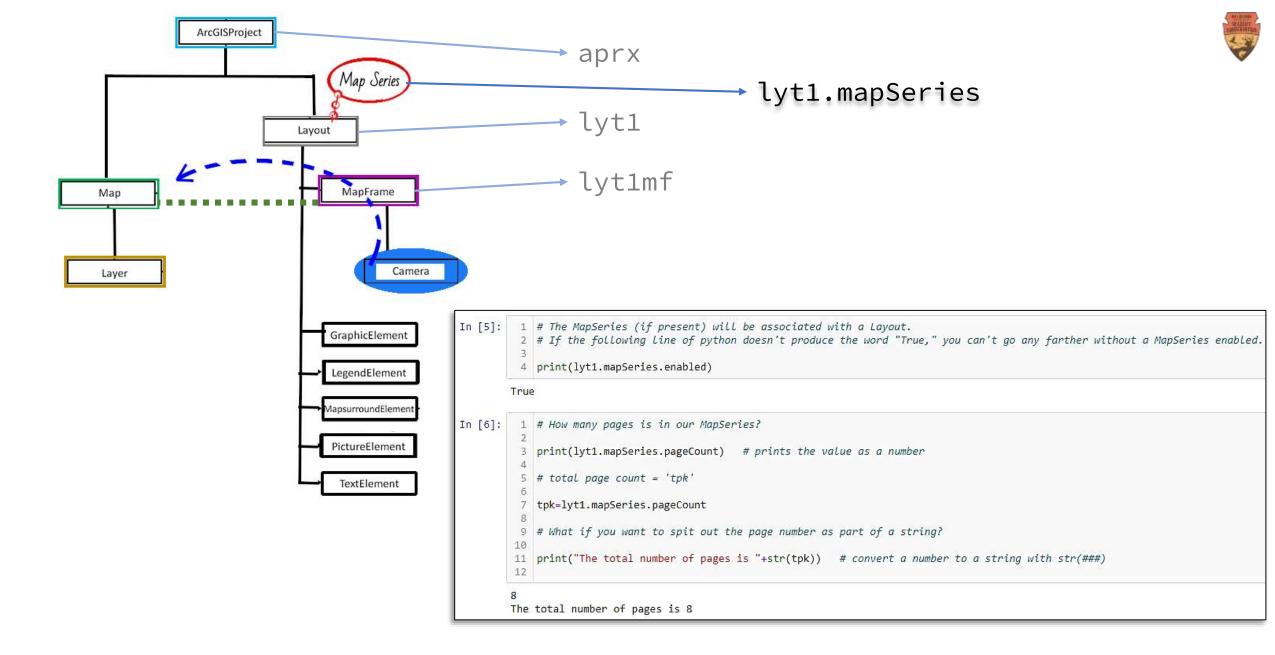

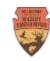

### Possible Arrangements of Layout Elements: Position, Orientation, Presence, etc.

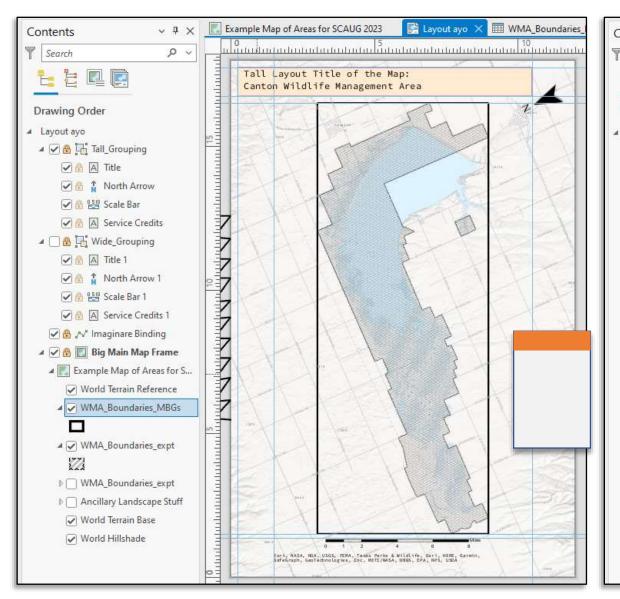

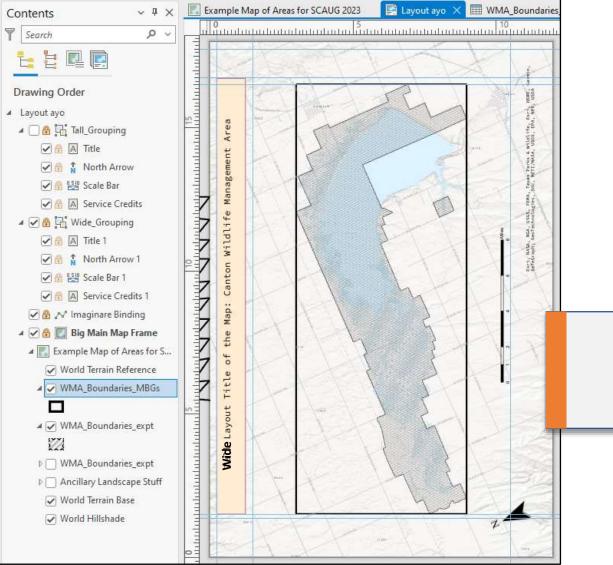

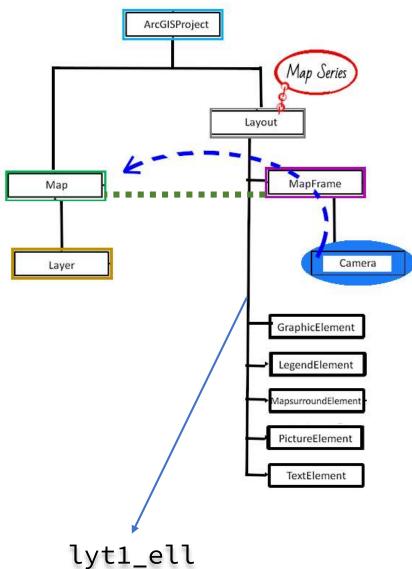

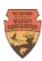

```
1 lyt1_ell=lyt1.listElements()
In [8]:
            print(lyt1 ell)
          5 ln=len(lyt1 ell)
          7 for n in range(0,ln):
                print(str(n)+". "+lyt1 ell[n].name)
        [<arcpy.mp.GraphicElement object at 0x000002B0CA8DDDC0>, <arcpy.mp.TextElement object at 0x000002B0CA8D8E80>, <arcpy.mp.MapSurr
        oundElement object at 0x000002B0CA8D8BB0>, <arcpy.mp.MapSurroundElement object at 0x000002B0CA8C6490>, <arcpy.mp.TextElement obj
        ect at 0x000002B0CA8E8850>, <arcpy._mp.GraphicElement object at 0x000002B0CA8E88B0>, <arcpy._mp.TextElement object at 0x000002B0CA
        8E8250>, <arcpy._mp.MapSurroundElement object at 0x000002B0CA8E83A0>, <arcpy._mp.MapSurroundElement object at 0x000002B0CA8E8940>,
        <arcpy._mp.TextElement object at 0x000002B0CA8E88E0>, <arcpy._mp.GraphicElement object at 0x000002B0CA8E89D0>, <arcpy._mp.MapFrame</pre>
        object at 0x000002B0CA8E8AC0>]
        0. Tall_Grouping
        1. Title
        2. North Arrow
        3. Scale Bar
        4. Service Credits
        5. Wide_Grouping
        6. Title 1
        7. North Arrow 1
        8. Scale Bar 1
        9. Service Credits 1
```

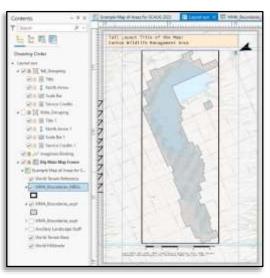

Imaginare Binding
 Big Main Map Frame

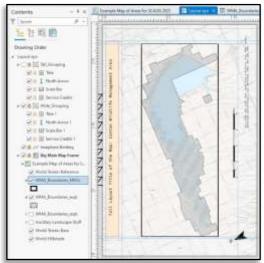

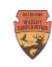

## So... What's the Default Behavior of Ea. Page of the MapSeries?

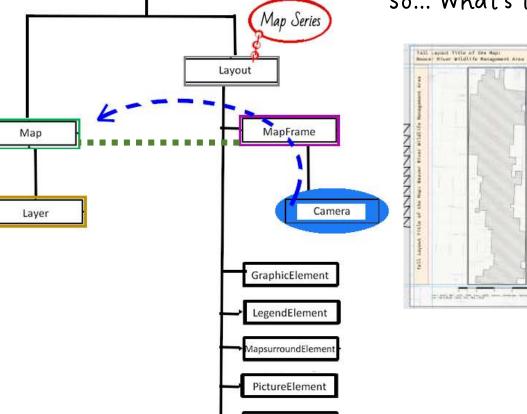

ArcGISProject

lyt1.mapSeries.currentPageNumber
lyt1.mapSeries.pageRow.fieldname
lyt1mf.camera.scale
lyt1mf.camera.heading

TextElement

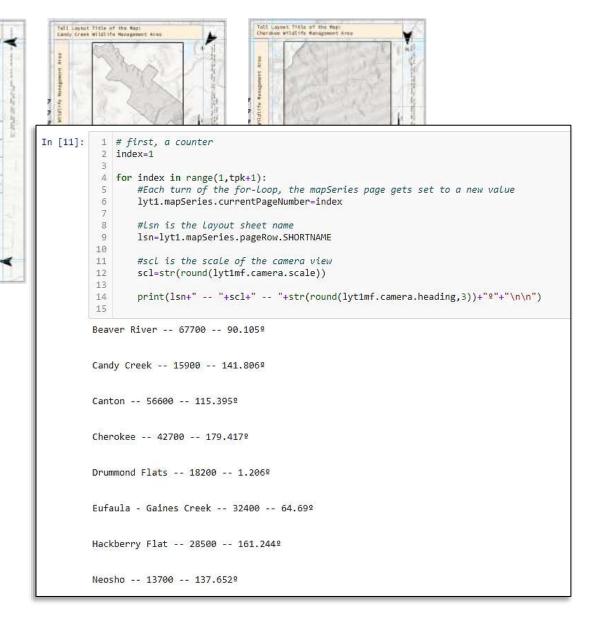

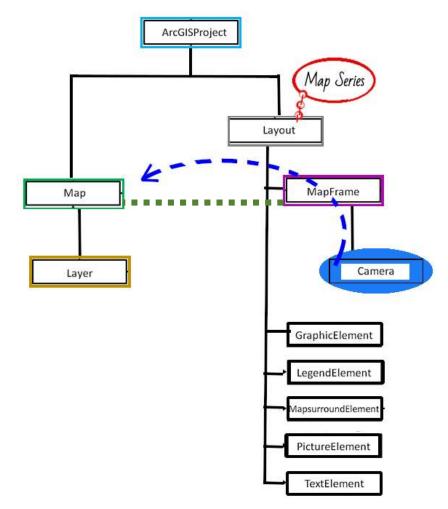

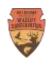

# Added a New Field to Minimum Bounding Geometry feature class: **New\_Orientation**

```
If MBG Orientation > 90,

New_Orientation = MBG Orientation - 180

Else, New_Orientation = MBG Orientation
```

```
If MBG Orientation > 135,

New_Orientation = MBG Orientation – 180

Else, New_Orientation = MBG Orientation
```

```
ARCADE: var no=0.0
```

```
if ($feature.MBG_Orientation > 90){
  no=$feature.MBG_Orientation-180
}else{ no=$feature.MBG_Orientation}
```

```
if ($feature.MBG_Orientation > 135){
  no=$feature.MBG_Orientation-180
}else{ no=$feature.MBG_Orientation}
```

It straightens out the Orientation of each MapSeries Page:

Unusual Orientations are nudged back towards North as "Up" or "Leftward" pointing

return no

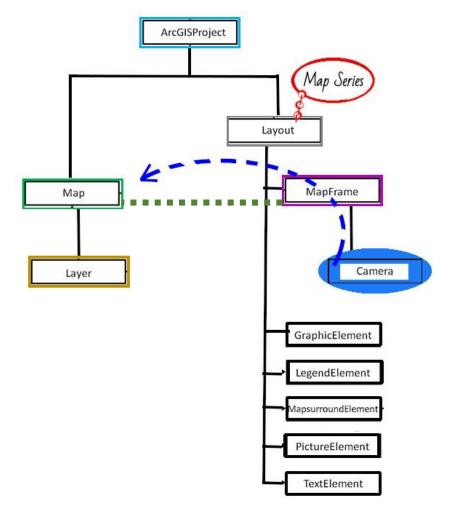

#### Creation of a Loop

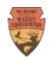

#### Each MapSeries Page:

Determine Better Orientation of Area Boundaries
Upward or Leftward

Turn On/Off Visibility of Associated Layout Elements

```
HoldinFolder=r"C:\Users\RhubarbRhubarbRhubarbRhubarbRhubarb\Rhubarb\SCAUG 2023 DM\Folder of Holding"
 3
   dpi=150
   for index in range(1,tpk+1):
 6
       winsound.Beep(800,100)
 8
 9
       lyt1.mapSeries.currentPageNumber=index
10
11
       if (round(lyt1mf.camera.heading,0)>45):
12
           #Orientation will be 90
13
           lyt1 ell[0].visible=False
                                            #Upright Elements
14
           lyt1_ell[5].visible=True
                                          #Leftward Elements
15
        else:
16
           #Orientation will be 0
17
           lyt1 ell[0].visible=True
                                          #Upright Elements
           lyt1 ell[5].visible=False
                                           #Leftward Elements
18
19
20
       lsn=lyt1.mapSeries.pageRow.SHORTNAME
21
22
       print("\n"+str(index)+" "+lsn)
23
24
       outPNG3=str(index)+" New Page of "+lsn+" @"+str(dpi)+"dpi .png"
25
26
       if os.path.exists(os.path.join(HoldinFolder, outPNG3)):
27
           os.remove(os.path.join(HoldinFolder, outPNG3))
           print("\n--Removal of Existing Document took--")
28
29
30
       lyt1.exportToPNG(os.path.join(HoldinFolder, outPNG3), resolution=dpi)
```

- 1 Beaver River
- 2 Candy Creek
- 3 Canton

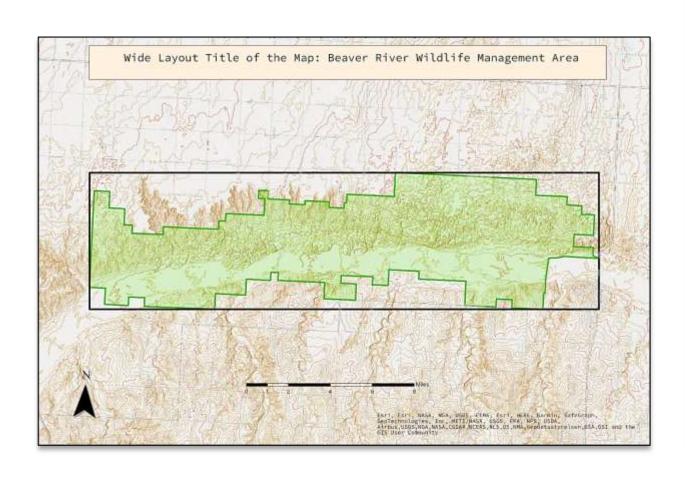

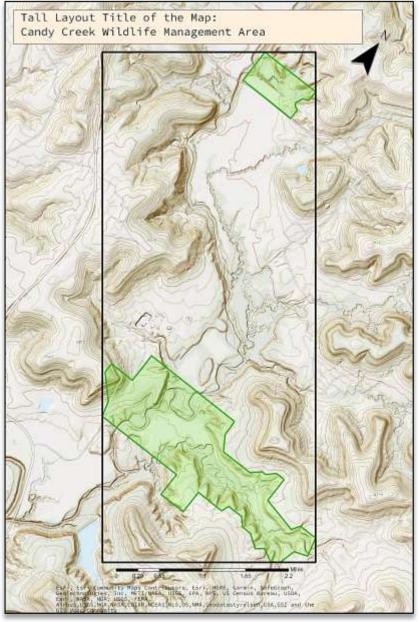

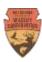

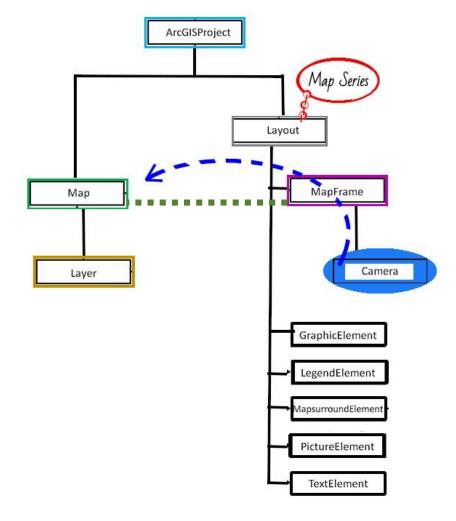

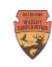

- 1.Create a Minimum Bounding Geometry *Feature Class* from your Areas of Interest
- 2.Create a Layout (w/ MapSeries) containing a Map Frame & other Elements
- 3. Test for Basic Default Info via the Camera object
- 4. Make Changes
- 5.Create a Folder to Hold the Outputs
- 6.Run through Each MapSeries Page, Turning Off/On Elements, and Exporting the Result

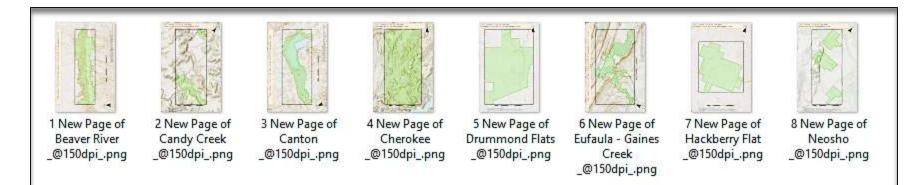

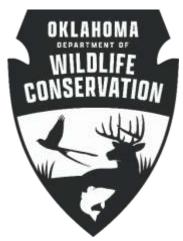

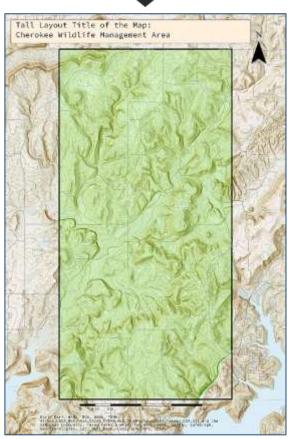

A Notebook Summarizing this Confused & Rushed Presentation will be Available for download within the Week

https://odwc.maps.arcgis.com/home/gallery.html

David Murray
Stillwater Office
224 N Orchard Street
E: David.Murray@ODWC.Ok.Gov
C: (405) 317-DOOM

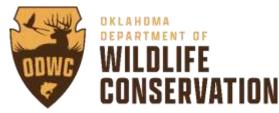

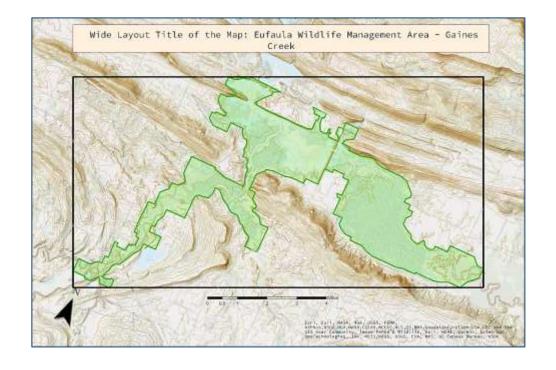